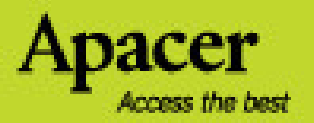

# audio <del>CIENO</del> **AU851**

# Руководство пользователя

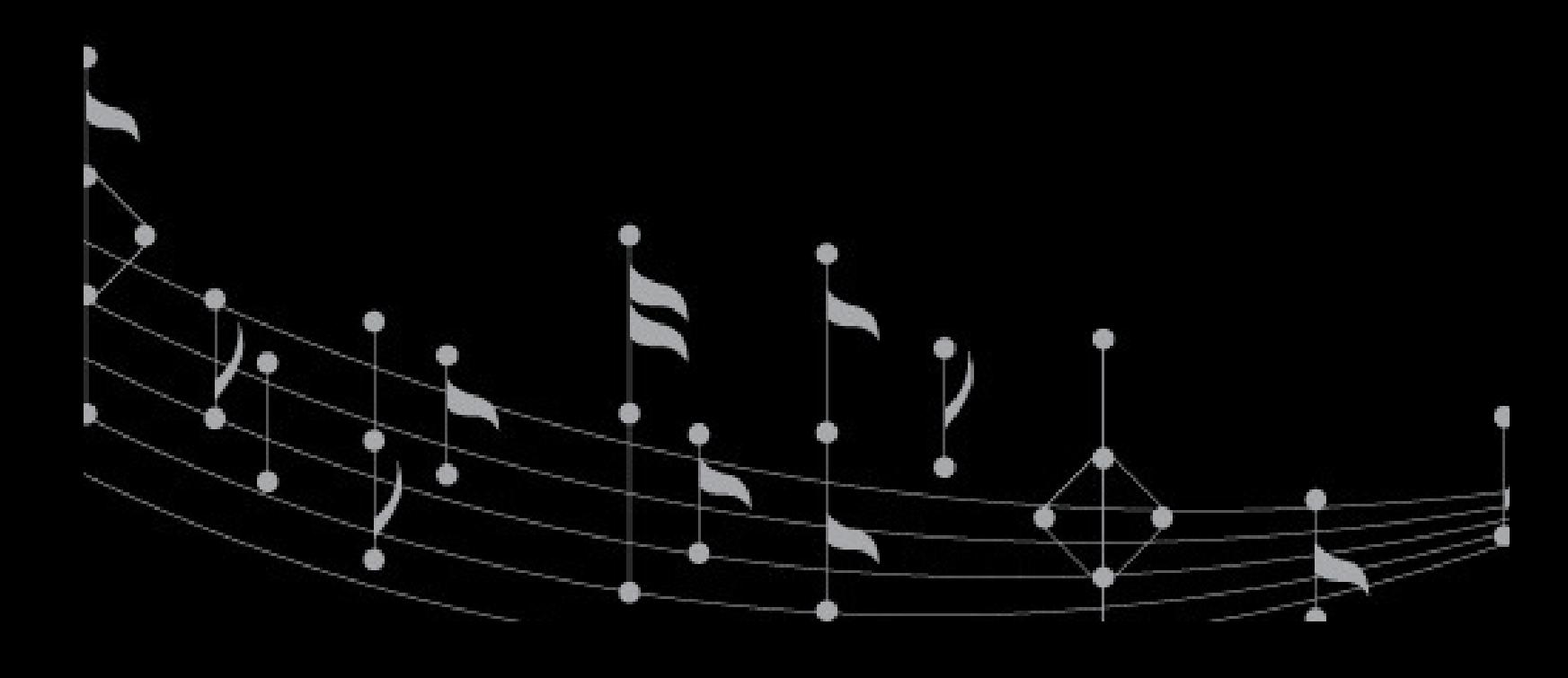

### Правила техники безопасности

#### Предупреждение

- Во избежание поражения электрическим током или получения травм не разбирайте и повторно не упаковывайте устройство.
- Во избежание возгорания, поражения электрическим током или нарушения работы устройства не используйте его в местах с повышенной влажностью, таких как ванная комната. Если на устройство попала влага, не включайте его. Обратитесь в сервисный центр.
- Не оставляйте плеер в местах с температурой выше  $40^{\circ}$ С (104 $^{\circ}$ F). Например, в сауне или в припаркованной машине.
- Это изделие является электронным устройством; не допускайте его падения или воздействия на него сильных ударов.
- Для обеспечения собственной безопасности и безопасности окружающих не пользуйтесь наушниками во время вождения автомобиля, езды на велосипеде и во время выполнения иных подобных действий.
- Не перезаряжайте батарею, поскольку это может привести к неисправности.
- Не следует использовать плеер для прослушивания на высоком уровне громкости, так как это может привести к необратимому повреждению органов слуха. Если при прослушивании с помощью наушников возникает ощущение звона в ушах, немедленно снимите наушники и уменьшите уровень громкости.

#### Примечание

- Не разбирайте плеер самостоятельно и не используйте для очистки поверхности плеера средства на основе спирта, растворителей или бензина.
- Не отсоединяйте плеер во время форматирования, загрузки данных с плеера и на него, так как это может привести к программной ошибке.
- При передаче файлов не отключайте питание плеера и не перезагружайте его. Производитель не несет ответственности за повреждение или потерю программ, данных или другой информации, хранящихся на любом носителе или части обслуживаемого устройства.
- Срок службы батареи зависит от фактических условий эксплуатации, его производителя и даты производства.
- Рекомендуем заряжать батарею через USB порт ноутбука или компьютера.
- Зарядка плеера начинается при подключении его к USB-порту компьютера, независимо от того, включено питание или нет.
- Заряжайте устройство в перечисленных ниже случаях.
	- A. Значок заряда батареи отображает разряд батареи.
	- B. Плеер не включается.
	- C. Плеер работает нормально, но быстро автоматически выключается.
	- D. Плеер не реагирует на нажатие клавиш.

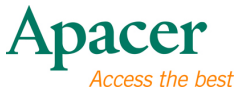

 $\overline{\mathbf{3}}$ 

# Содержание

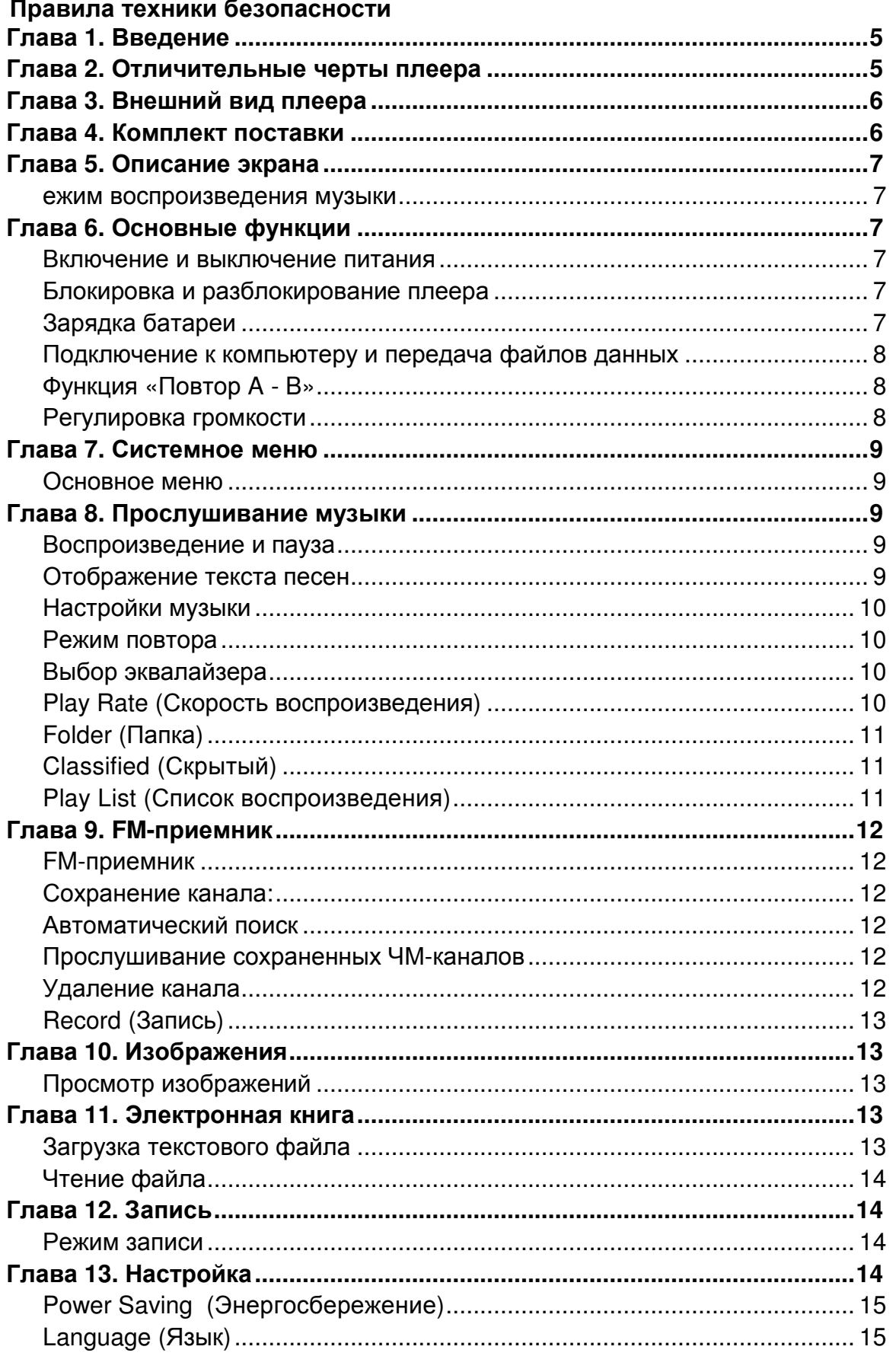

# audio CHENO AU851

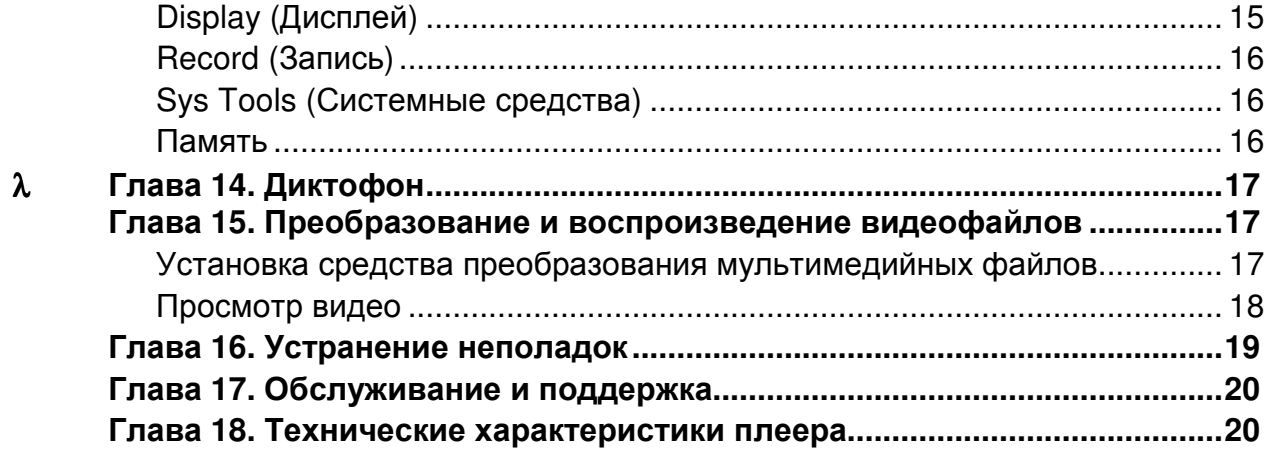

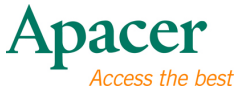

### Глава **1.** Введение

Поздравляем с приобретением MP4-плеера Apacer Audio Steno.

Перед эксплуатацией устройства тщательно прочтите настоящее руководство и сохраните его для дальнейшего использования. В настоящем руководстве приведена информация по использованию множества полезных функций устройства, которые позволят использовать все возможности плеера.

Настоящее руководство содержит важные инструкции по технике безопасности и информацию по эксплуатации, поэтому во избежание непредсказуемых ситуаций рекомендуем внимательно прочитать руководство перед использованием устройства.

Мы не делаем никаких заявлений относительно ошибок, недочетов или обновлений этого документа. Мы также не делаем никаких заявлений относительно музыкальных файлов или данных, потерянных при использовании плеера.

Microsoft Windows Media and Windows являются товарными знаками корпорации Microsoft. Другие названия товаров, упомянутые в руководстве являются товарными знаками соответствующих компаний или организаций.

### Глава **2.** Отличительные черты плеера

- Сверхтонкий дизайн с сенсорной панелью управления
- 2,4 дюймовый жидкокристаллический экран для просмотра цифровых изображений и видео файлов
- Позволяет прослушивать аудио-файлы формата MP3/WMA, поддерживает 7 различных режимов эквалайзера
- Позволяет прослушивать и одновременно записывать музыку со встроенного FM радио
- Большой объем памяти, устройство совместимо с картами формата microSDHC

# Глава **3.** Внешний вид плеера

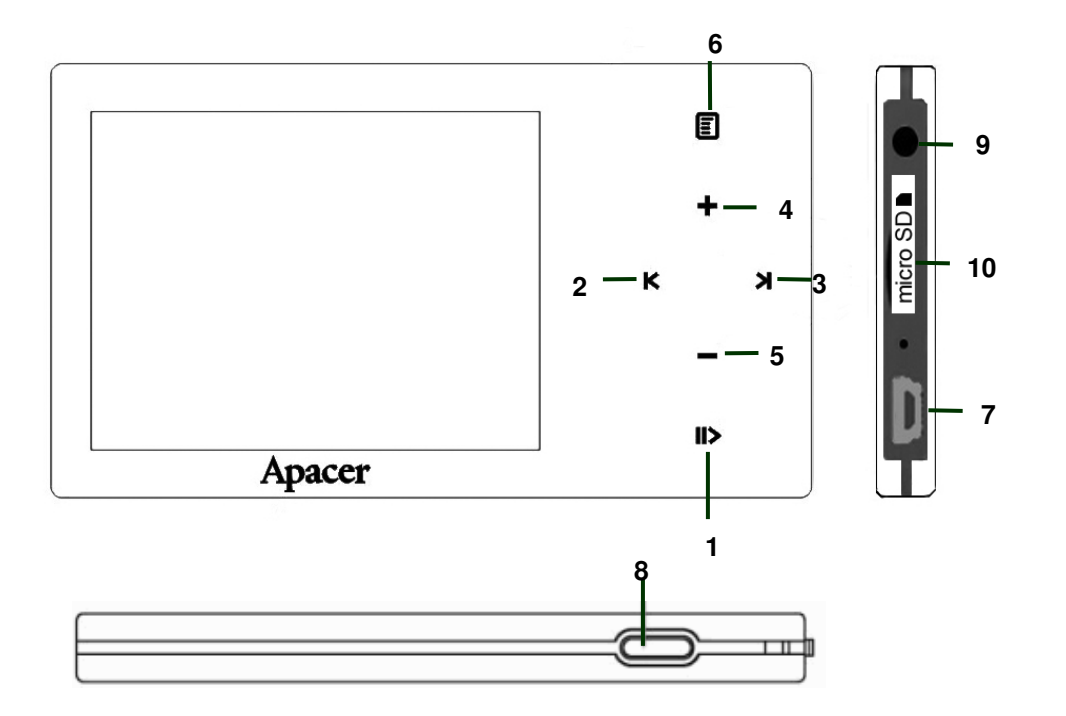

- 1.  $\gg$ : Клавиша пуска, остановки, паузы
- 2. К : Перемотка назад, переход назад
- 3. : перемотка вперед, переход вперед
- 4. + : Громкость +
- $5. -$ : Громкость  $-$
- 6. **:**Меню
- 7. USB-порт
- 8. ON/Off : Вкл. /Выкл. /Блокировать
- 9. Гнездо для наушников
- 10. Гнездо карты microSD

# Глава **4.** Комплект поставки

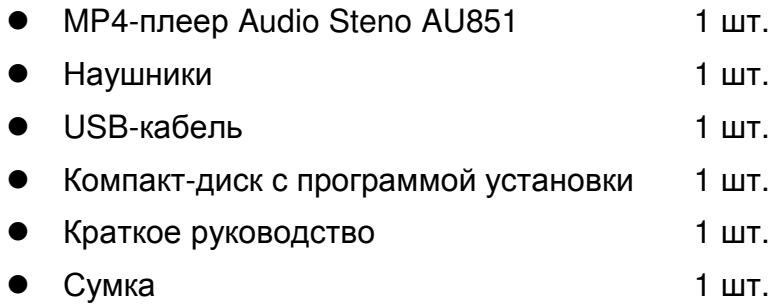

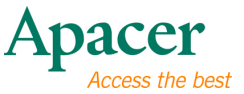

# Глава **5.** Описание экрана

ежим воспроизведения музыки

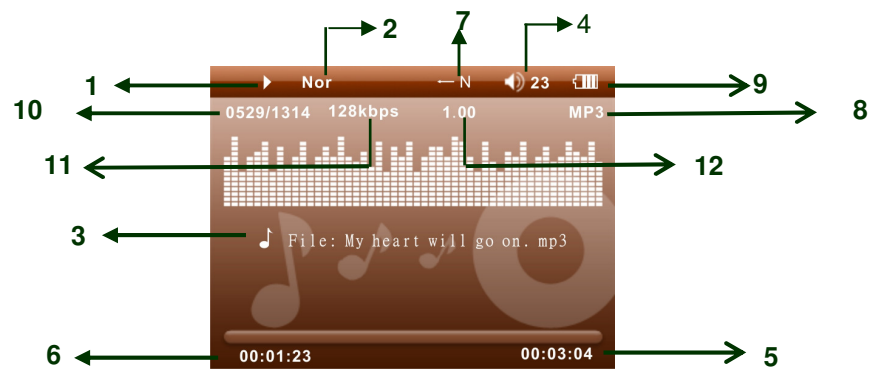

- 1. Пуск, Пауза, Стоп
- 2. Эквалайзер
- 3. Тэг ID3 (исполнитель, альбом, название)
- 4. Уровень громкости
- 5. Прошедшее время, продолжительность файла
- 6. Время
- 7. Режим воспроизведения
- 8. Режим музыки
- 9. Индикатор заряда батареи
- 10. Номер текущего файла / общее число файлов
- 11. Информация о музыкальном файле (поток данных и частота дискретизации)
- 12. Скорость воспроизведения

# Глава **6.** Основные функции

#### Включение и выключение питания

#### Включение питания**:**

Прижмите кнопку "ON/OFF" на 3 секунды,питание включится.

#### Выключение питания**.**

Прижмите кнопку "ON/OFF" на 3 секунды ,питание выключится.

#### Блокировка и разблокирование плеера

Выполните описанные ниже действия для использования функции блокировки плеера во избежание случайного использования или нажатия клавиш.

Блокировка. Щелкните кнопку "ON/OFF" для блокирования плеера.

Разблокирование**.** Щелкните кнопку "ON/OFF" опять, чтобы разблокировать плеер.

#### Зарядка батареи

- 1. Подключите один конец USB-кабеля к MP4 плееру, а другой – к USB-порту ПК.
- 2. При подключении плеера в режиме USB на экране отображается сообщение «Charging» (Зарядка).

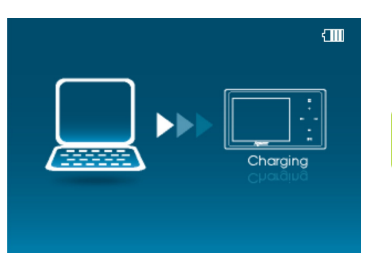

# audio <del>CIEN</del>O **AU85**

- 3. Индикатор заряда батареи в верхнем правом углу экрана будет прокручиваться. Когда он будет показывать все полоски, батарея полностью заряжена.
- 4. Полная зарядка батареи занимает примерно 3,5 часа. Избыточная зарядка или разрядка батареи может сократить срок ее службы.

Примечание. Полностью зарядите батарею при первом использовании, а также после длительного простоя.

Полностью заряжайте батарею каждые два месяца, если она длительное время не используется, чтобы предотвратить сбой включения плеера.

#### Подключение к компьютеру и передача файлов данных

- 1. Подключите один конец USB-кабеля к MP4 плееру, а другой – к USB-порту ПК.
- 2. При подключении плеера в режиме USB на экране отображается сообщение «Data Transferring» (Передача данных).
- 3. Выберите и упорядочьте файлы и папки для передачи в память MP4-плеера.

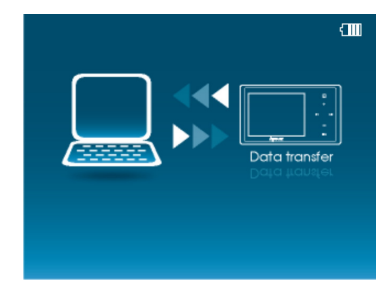

Примечание: когда плеер подсоединен к компьютеру, все клавиши заблокированы. Не нажимайте клавиши во время передачи данных.

#### Функция **«**Повтор **A - B»**

- 1. Запустите воспроизведение файла по своему выбору.
- 2. Нажмите клавишу  $\blacksquare$  в начале фрагмента, который необходимо повторить. После установки начальной точки на дисплее отобразится значок «**A-**».
- 3. Повторно нажмите клавишу  $\blacksquare$  для установки конечной точки фрагмента, который необходимо повторить. На дисплее отобразится значок «**A – B**», и начнется цикличное воспроизведение указанного фрагмента.
- 4. Снова нажмите клавишу во время воспроизведения для отмены повтора воспроизведения фрагмента.

#### Регулировка громкости

В режиме Музыка, Диктофон, или Видео кратковременно нажимайте клавиши + и - для увеличения и уменьшения громкости.

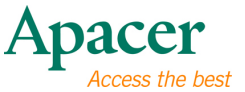

## Глава **7.** Системное меню

#### Основное меню

- 1. В главном меню нажимайте клавиши  $+ u$ для выбора необходимого пункта: [Music] (Музыка), [Video] (Видео), [Record] (Запись), [FM], [Photo] (Фото), [Setup] (Настройка), [EBook] (Электронная книга).
- 2. Нажмите клавишу для перехода к подменю, нажмите и удерживайте клавишу для возвращения к главному меню.

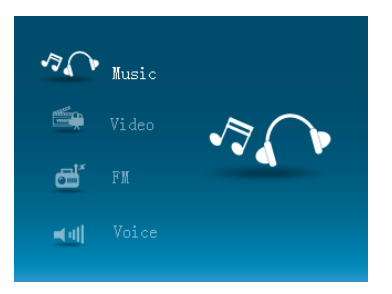

### Глава **8.** Прослушивание музыки

#### Воспроизведение и пауза

- 1. Подключите наушники, включите питание плеера и проверьте уровень заряда батареи.
- 2. В главном меню выберите пункт «Music» (Музыка), нажимая клавиши  $+ u -$ , нажмите клавишу  $\blacksquare$  для подтверждения.
- 3. Нажмите клавишу  $\gg$  чтобы приостановить воспроизведение, для продолжения воспроизведения повторно нажмите клавишу

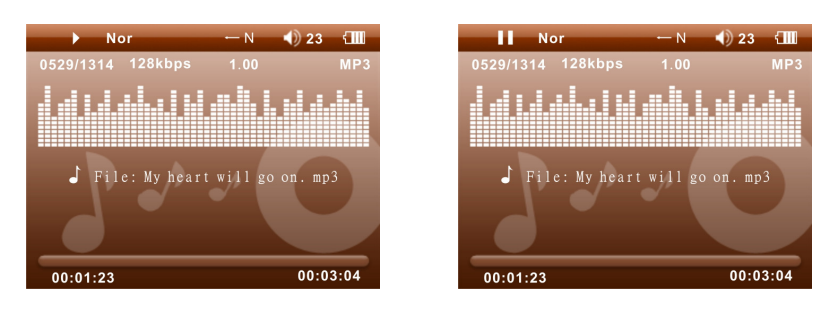

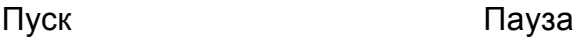

- 4. В режиме воспроизведения нажимайте клавиши К и Удля выбора предыдущей и следующей композиции.
- 5. В режиме воспроизведения нажимайте и удерживайте клавишу К и Ж для перемотки файла назад или вперед.

#### Отображение текста песен

- 1. Сохраните файлы текстов песен в память MP4-плеера с именами, совпадающими с именами музыкальных файлов, в формате \*.LRC.
- 2. Для синхронного отображения текста песни выполните описанную выше процедуру.

Плеер поддерживает только синхронное отображение текста песен с именами, совпадающими с именами файлов в формате MP3, например, файл называется «Angel.mp3», файл LRC должен называться «Angel.lrc», кроме того, эти файлы должны находиться в одной папке.

#### Настройки музыки

- 1. В режиме паузы (остановки) нажмите клавишу  $\Box$  для перехода к подменю «Music» (Музыка).
- 2. При помощи клавиш  $+$  и  $-$  выберите требуемый пункт: [Repeat] (Повтор), [Equalizer] (Эквалайзер) , [Play Rate] (Скорость воспроизведения), [Folder] (Папка), [Classified] (Скрытый), [Play LIST] (Список воспроизведения).

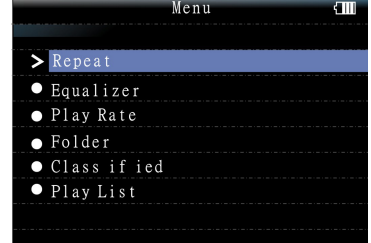

3. Нажмите клавишу  $\Box$  для перехода к подменю, нажмите клавишу  $\mathbb D$ для выхода из подменю. Нажмите и удерживайте клавишу  $\Box$  для возвращения к главному меню.

#### Режим повтора

- 1. При помощи клавиш  $+ u -$  выберите требуемый пункт: [No Repeat] (Без повтора), [Repeat One] (Повторять один), [Repeat All] (Повторять все), [Random All] (Все в случайном порядке), [Folder Normal] (Папка, обычно), [Folder Repeat] (Повтор папки), [Folder Random] (Папка, в случайном порядке).
- 2. Нажмите клавишу  $\blacksquare$  для подтверждения или нажмите клавишу <sup>12</sup> для выхода.

#### Выбор эквалайзера

Доступны 7 режимов эквалайзера: Normal (Обычный), Pop (Поп), Rock (Рок), Classic (Классика), Jazz (Джаз), Bass (Бас), Custom EQ (Пользовательский).

#### **Custom EQ (**Пользовательский**)**

В этом режиме пользователь может вручную настраивать эквалайзер.

- 1. Нажимайте клавиши К и У для перехода по горизонтали, нажимайте клавиши  $+ u - \mu$ ля регулировки по вертикали.
- 2. Нажмите клавишу  $\blacksquare$  для подтверждения или нажмите клавишу  $\mathbb{D}$  для выхода.

#### **Play Rate (**Скорость воспроизведения**)**

1. При помощи клавиш $+ u -$  выберите требуемую скорость: [1.00X], [1.14X], [1.33X], [0.67X], [0.08X].

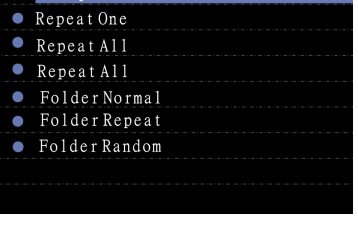

Repeat

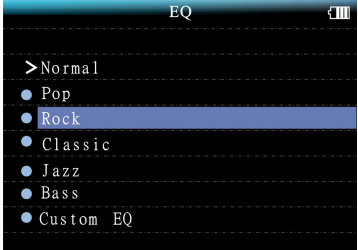

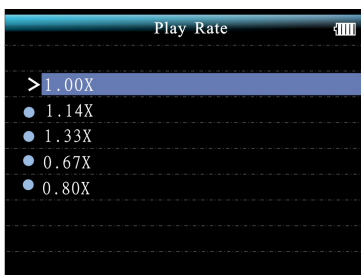

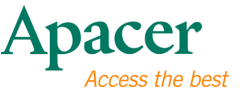

Folde

(dy)dido-thank you .mp? J (dy) yesterday .mp3

(dy) enrique iglesias-hero .mp3

PLAYLIST

Ы

 $\sqrt{2}$ 

- 2. Нажмите клавишу  $\blacksquare$  для подтверждения или нажмите клавишу  $\mathbb{D}$  для выхода.
- **Folder (**Папка**)** 
	- 1. При помощи клавиш  $+ u -$  выберите требуемый файл или папку.
	- 2. Нажмите клавишу  $\square$  для воспроизведения файла или нажмите клавишу » для выхода.

#### **Add to My List, Delete (**Добавить в список**,**  Удалить**)**

- 1. При помощи клавиш + и выберите требуемый файл, затем нажмите клавишу  $K$  для переходк к подменю «Menu» (Меню).
- 2. При помощи клавиш  $+ u -$  выберите требуемый пункт: [Add to List] (Добавить в список), [Delete] (Удалить).
- 3. Нажмите клавишу  $\blacksquare$  для подтверждения или нажмите клавишу  $\mathbb{D}$  для выхода.

#### **Classified (**Скрытый**)**

- 1. При помощи клавиш  $+ u -$  выберите требуемый режим: [Yes] (Да), [No] (Нет).
- 2. Нажмите клавишу **•** для подтверждения или нажмите клавишу » для выхода.

#### **Play List (**Список воспроизведения**)**

- 1. В пункте меню «Add to List» (Добавить в список) в режиме «Folder» (Папка) выберите и упорядочьте файлы в своем списке.
- 2. При помощи клавиш + и перейдите к папке «My List» (Мой список) и выберите требуемый файл.
- 3. Нажмите клавишу  $\boxplus$  для воспроизведения файла или нажмите клавишу » для выхода.

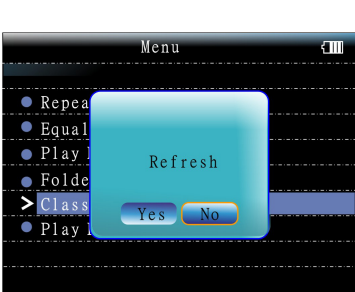

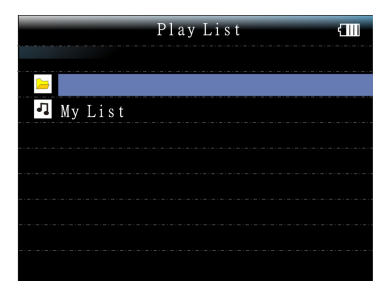

### Глава **9. FM-**приемник

#### **FM-**приемник

- 1. В основном меню выберите пункт «FM».
- 2. При помощи клавиш К и У выберите требуемую станцию.
- 3. Нажмите клавишу  $\blacksquare$ , чтобы перейти к подменю «FM».
- 4. При помощи клавиш  $+ u -$  выберите требуемый пункт: [Save present] (Сохранить текущую), [Auto Scan] (Автопоиск), [Record] (Запись).
- 5. Нажмите клавишу **E** для подтверждения или нажмите клавишу » для выхода.

#### Сохранение канала**:**

- 1. При помощи клавиш К и У выберите требуемую станцию, затем нажмите клавишу для перехода к подменю.
- 2. Выберите пункт «**Save present**» **(**Сохранить **текущую**) и нажмите клавишу **[**] для подтверждения.
- 3. При помощи клавиш  $+ u -$  выберите требуемый канал, затем нажмите клавишу для сохранения каналов по порядку.
- 4. Чтобы выйти из режима сохранения, нажмите  $\gg$ .

#### Примечание**.** Плеер позволяет сохранить до **30** каналов**.**

#### Автоматический поиск

- 1. При помощи клавиш  $+ u -$  выберите пункт «Auto Scan» (Автопоиск) и нажмите клавишу **•** для подтверждения.
- 2. MP4-плеер выполнит автоматический поиск и последовательное сохранение каналов.

#### Прослушивание сохраненных ЧМ**-**каналов

- 1. В режиме "Стандарт": кнопкой  $\blacksquare$  переключитесь в режим "Представить".
- 2. Чтобы выбрать для воспроизведения сохраненные каналы, используйте клавиши К и У.
- 3. Кнопкой  $\mathbb{D}$  переключитесь в режим "Стандарт".

#### Примечание**.** Для выбора необходимо наличие нескольких сохраненных каналов**.**

#### Удаление канала

1. В режиме "Представить": нажмите  $\blacksquare$  для входа в подменю FM.

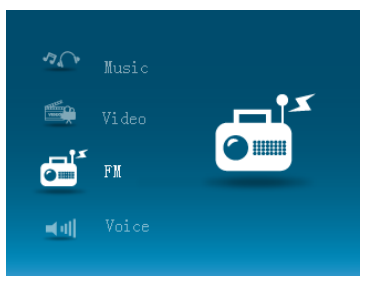

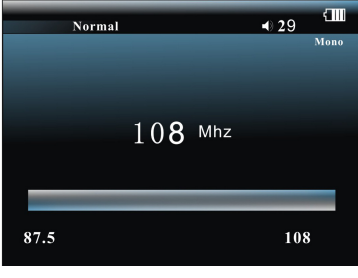

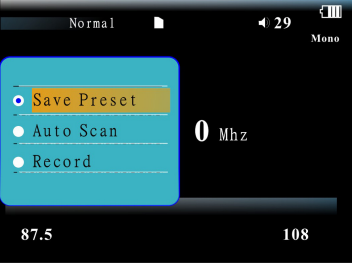

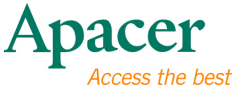

- 2. При помощи клавиш + и выберите пункт «Delete» (Удалить) и нажмите клавишу  $\blacksquare$  для подтверждения.
- 3. Для выбора канала, который необходимо удалить, используйте клавиши  $+ u -$ .
- 4. Нажмите клавишу  $\blacksquare$  для подтверждения, нажмите клавишу  $\mathbb{D}$  для выхода.

#### **Record (**Запись**)**

- 1. При помощи клавиш  $+ u -$  выберите пункт «Record» (Запись) и нажмите клавишу для подтверждения.
- 2. Для приостановки и продолжения записи нажимайте клавишу  $\gg$ .
- 3. Для сохранения записи и выхода нажмите клавишу $\mathbf{E}$ .
- 4. В главном меню: выберите режим "Звук" для воспроизведения файла ЧМ-записи.

### Глава **10.** Изображения

#### Просмотр изображений

- 1. В главном меню при помощи клавиш + и - выберите пункт «Photo» (Фото), затем нажмите клавишу **•** для подтверждения.
- 2. Для выбора изображения нажимайте клавиши + и  $-$ , затем нажмите клавишу для отображения изображения, для отображения остальных изображений нажимайте клавиши К и Ж.
- 3. В режиме просмотра фотографий нажмите клавишу для просмотра слайд-шоу.
- 4. Нажмите клавишу  $\gg$  для выхода из режима просмотра или нажмите и удерживайте клавишу для возвращения к главному меню.

### Глава **11.** Электронная книга

- Загрузка текстового файла
	- 1. Подключите плеер к компьютеру, выберите файл, который необходимо загрузить, и сохраните его в памяти MP4-плеера в формате TXT.

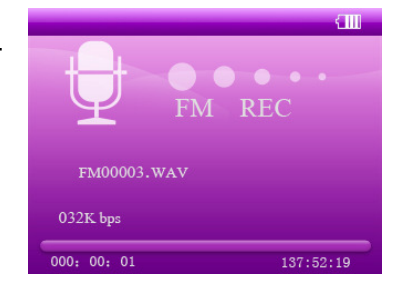

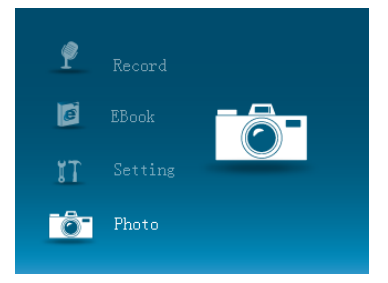

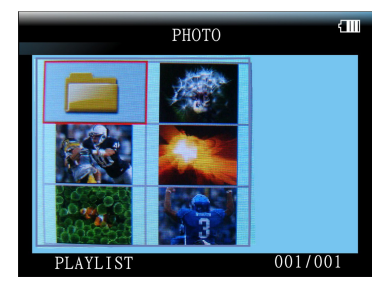

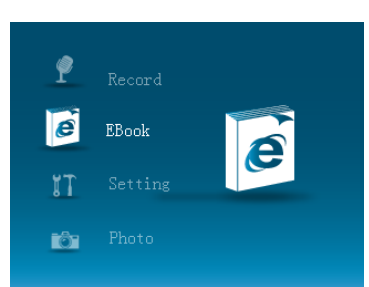

#### Чтение файла

- 1. В главном меню при помощи клавиш + и выберите пункт «**EBook**» **(Электронная книга)**, затем нажмите клавишу **目** для подтверждения.
- 2. Для выбора файла, который необходимо отобразить, нажимайте клавиши  $+$  и  $-$ , чтобы отобразить его, нажмите клавишу  $\blacksquare$ .
- 3. Для перелистывания страниц нажимайте клавиши  $+$  и  $-$ . Для быстрого перехода вперед и назад нажимайте и удерживайте клавиши  $+$  и -.
- 4. Нажмите клавишу  $\gg$  для возвращения к каталогу электронных книг или нажмите и удерживайте клавишу  $\blacksquare$  для возвращения к главному меню.

#### Примечание**.**

**1.** Этот плеер поддерживает только текстовые файлы **(TXT),** прочие форматы файлов не поддерживаются**.** 

### Глава **12.** Запись

- Режим записи
	- 1. В основном меню выберите пункт **«Record» (**Запись**)**, нажимая клавиши  $+$  и  $-$  затем для перехода к окну «Record» (Запись) нажмите клавишу .
	- 2. Нажмите клавишу  $\gg$  для записи, снова нажмите клавишу  $\gg$  для остановки, затем нажмите клавишу  $\Box$  для сохранения записи.
	- 3. В главном меню: выберите режим "Звук" для воспроизведения файла записи.

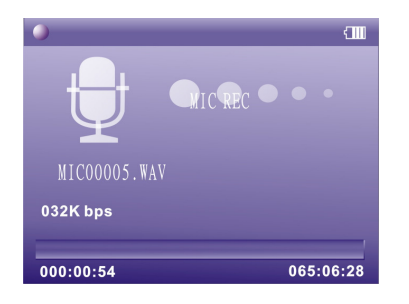

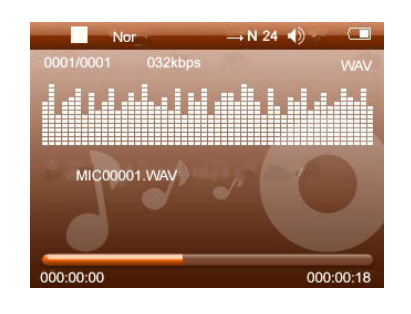

# Глава **13.** Настройка

- 1. В главном меню при помощи клавиш  $+ u$ выберите пункт «**Setup**» **(**Настройка**)**, затем нажмите клавишу  $\Box$  для перехода к подменю.
- 2. При помощи клавиш  $+ u -$  выберите требуемый пункт: [Power Saving ] (Энергосбережение), [Language] (Язык), [Display] (Дисплей), [Record] (Запись), [Sys Tools] (Системные средства), [Storage]( Память).

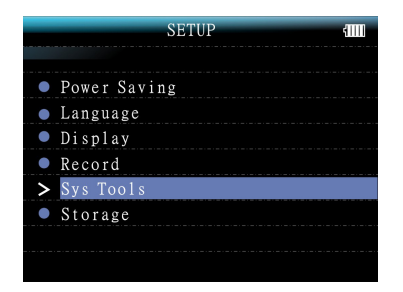

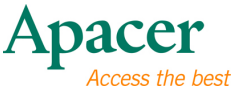

3. Нажмите клавишу  $\blacksquare$  для перехода к подменю, нажмите и удерживайте клавишу  $\blacksquare$  для возвращения к главному меню.

#### **Power Saving (**Энергосбережение**)**

- 1. При помощи клавиш  $+ u -$  выберите пункт «**Power Saving**» **(**Энергосбережение**)** и нажмите клавишу  $\Box$  для перехода к подменю.
- 2. Кнопкой Э откройте "Автовыкл", или нажмите  $\gg$ , чтобы выйти.

#### **Auto off (**Автовыключение**)**

- 1. При помощи клавиш + и выберите требуемый пункт: [15 minutes] (15 минут), [30 minutes] (30 минут), [60 minutes] (60 минут), [90 minutes] (90 минут), [120 minutes] (120 минут), [Close] (Закрыть).
- 2. Нажмите клавишу  $\blacksquare$  для подтверждения или нажмите клавишу <sup>12</sup> для выхода.

#### **Language (**Язык**)**

- 1. При помощи клавиш  $+ u -$  выберите пункт «Language» (Язык) и нажмите клавишу  $\blacksquare$  для перехода к подменю.
- 2. При помощи клавиш  $+ u -$  выберите требуемый язык.
- 3. Нажмите клавишу  $\blacksquare$  для подтверждения или нажмите клавишу <sup>12</sup> для выхода.

#### **Display (**Дисплей**)**

- 1. При помощи клавиш  $+ u -$  выберите пункт «Display» (Дисплей) и нажмите клавишу для перехода к подменю.
- 2. При помощи клавиш  $+ u -$  выберите требуемый пункт: [Backlight] (Подсветка), [Brightness] (Яркость).
- 3. Нажмите клавишу  $\blacksquare$  для подтверждения или нажмите клавишу  $\gg$  для выхода.

#### Подсветка

1. При помощи клавиш  $+ u -$  выберите требуемый пункт: [15 Seconds ] (15 секунд), [30 Seconds ] (30 секунд), [1 minutes] (60 минута), [Close] (Закрыть).

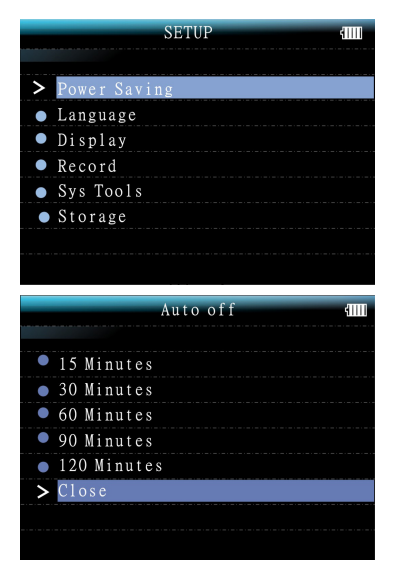

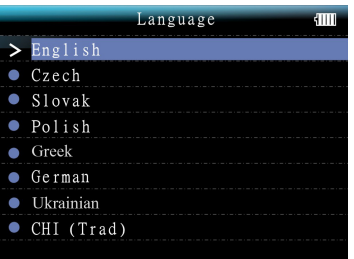

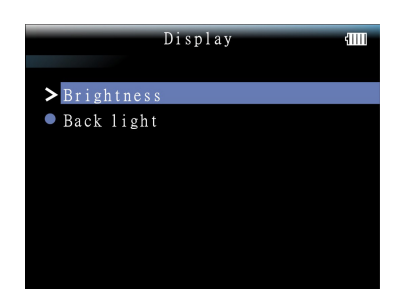

# audio <del>CIEN</del>O **AU85**

2. Нажмите клавишу ■ для подтверждения или нажмите клавишу » для выхода.

#### **Brightness (**Яркость**)**

- 1. При помощи клавиш $+$  и  $-$  выберите требуемый режим: [Low] (Низкая), [Medium] (Средняя), [High] (Высокая), [Maximum] (Максимальная).
- 2. Нажмите клавишу **囙** для подтверждения или нажмите клавишу  $\gg$  для выхода.

#### **Record (**Запись**)**

- 1. При помощи клавиш + и -выберите пункт «**Record**» **(**Запись**)** и нажмите клавишу  $\Box$  для перехода к подменю.
- 2. Кнопкой  $\blacksquare$  откройте "Качество", или нажмите >, чтобы выйти.

#### **Quality (**Качество**)**

- 1. При помощи клавиш  $+ u -$  выберите требуемый режим: [Long time] (Большая длительность), [Normal Quality] (Обычное качество), [High Quality] (Высокое качество).
- 2. Нажмите клавишу  $\blacksquare$  для подтверждения или нажмите клавишу  $\gg$  для выхода.

#### **Sys Tools (**Системные средства**)**

- 1. При помощи клавиш  $+ u -$  выберите пункт «**Sys Tools**» **(**Системные средства**)** и нажмите клавишу  $\blacksquare$  для перехода к подменю.
- 2. При помощи клавиш + и выберите требуемый пункт: [Fotmat] (Форматировать), [Reset] (Сброс), [Sys Info.] (Информация о системе), [Storage] (Память).
- 3.Нажмите клавишу для подтверждения или нажмите клавишу <sup>∥</sup> для выхода.

#### Память

- 1. В меню Setup (Настройки) выберите параметр Storage (Память) и нажмите кнопку  $\blacksquare$ , чтобы войти.
- 2. Нажимайте кнопки  $+ u v$ , чтобы выбрать музыкальные файлы из флэш-памяти (встроенная память) или с карты microSD (карта памяти).
- 3. Нажмите клавишу  $\Box$  для подтверждения или нажмите клавишу  $\Diamond$  для выхода.

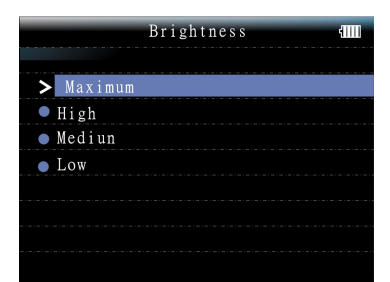

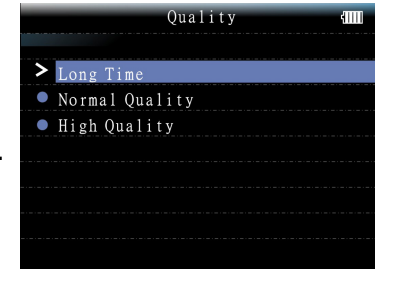

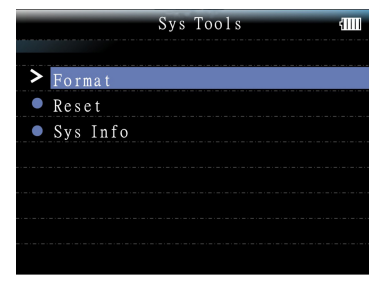

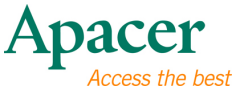

# Глава **14.** Диктофон

- 1. В главном меню при помощи клавиш + и - выберите пункт «**Voice**» **(**Диктофон**)**, затем нажмите клавишу  $\blacksquare$  для подтверждения.
- 2. При помощи клавиш выберите требуемый записанный файл, за К и Ж тем нажмите клавишу  $\gg$  для воспроизведения.

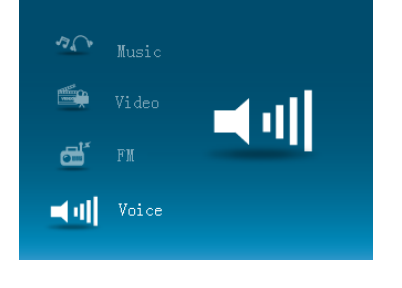

- 3. Для перемотки вперед и назад нажимайте и удерживайте клавиши К и  $>1$ .
- 4. В режиме "Пауза/Стоп": нажмите  $\blacksquare$  для входа в подменю Звук.
- 5. При помощи клавиш  $+ u -$  выберите требуемый пункт: [Repeat] (Повтор), [Equalizer] (Эквалайзер), [Play Rate] (Скорость воспроизведения), [Folder] (Папка).
- 6. Нажмите клавишу  $\Box$  для подтверждения или нажмите клавишу  $\mathbb{D}$  для выхода.

#### **Folder (**Папка**)**

- 1. При помощи клавиш + и выберите требуемый записанный файл.
- 2. Нажмите клавишу  $\blacksquare$  для его воспроизведения или нажмите клавишу К для его удаления.
- 3. Нажмите клавишу  $\Box$  для подтверждения.

### **ПРЕ Глава 15. Преобразование и воспроизведение** видеофайлов

- Установка средства преобразования мультимедийных файлов
	- 1. Вставьте компакт-диск с программой установки в дисковод CD-ROM, для установки программы выберите и щелкните файл «VideoConvert.exe».
	- 2. Выполните приведенную ниже процедуру.
	- 3. Щелкните столбец «Input Video» (Входящее видео) для выбора видеофайла, который требуется преобразовать для использования на MP4-плеере.
	- 4. Выберите «Output frame size» (Выходной размер кадра) (рекомендуется 320X240).
	- 5. Выберите "Качество вывода видео" (рекомендуется "Хорошее").

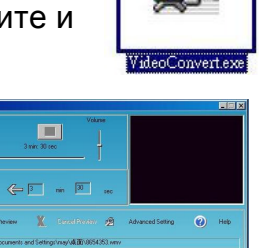

 $\overline{\mathbf{r}}$ 

œ

- 6. Средство преобразования видеофайлов позволяет заменить звуковую дорожку видеоролика на произвольный аудиофайл.
- 7. Средство преобразования видеофайлов позволяет преобразовать сегмент выбранного видеоролика, а не весь ролик. Для этого введите время начала требуемого сегмента слева от раздела «Time selection to convert» (Временной отрезок для преобразования) и время окончания справа.
- 8. Для преобразования всего файла переходите непосредственно к шагу 9. Для предварительного просмотра преобразованного видеофайла установите флажок «MTV preview» (Предварительный просмотр MTV) и затем нажмите «Start Preview» (Начать просмотр).
- 9. Для преобразования файла нажмите кнопку «Start Conversion» (Начать преобразование).

## Просмотр видео

- 1. В главном меню при помощи клавиш  $+ u$ выберите пункт «**Video**» **(**Видео**)**, затем нажмите клавишу **□** для подтверждения.
- 2. При помощи клавиш  $+ u -$  выберите требуемый файл .mtv, затем нажмите клавишу для его воспроизведения.
- 3. В режиме просмотра: для просмотра нажмите  $\gg$ . для остановки - нажмите  $\gg$  еще раз.
- 4. Для перемотки вперед и назад нажимайте и удерживайте клавиши К и Ж.
- 5. В режиме просмотра: нажмите **•** для входа в подменю.
- 6. Нажмите клавишу **E** для подтверждения или нажмите клавишу  $\gg$  для выхода.

### **Repeat (**Повтор**)**

- 1. При помощи клавиш  $+ u -$  выберите требуемый пункт: [No Repeat] (Без повтора), [Repeat One] (Повторять один), [Repeat All] (Повторять все), [Random All] (Все в случайном порядке), [Folder Normal] (Папка, обычно), [Folder Repeat] (Повтор папки), [Folder Random] (Папка, в случайном порядке).
- 2. Нажмите клавишу  $\Box$  для подтверждения или нажмите клавишу  $\mathbb{D}$  для выхода.

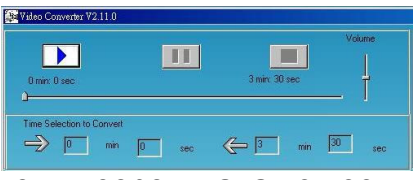

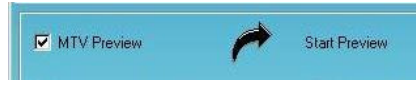

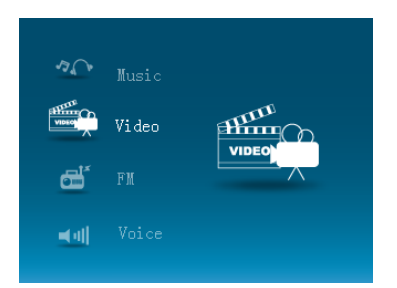

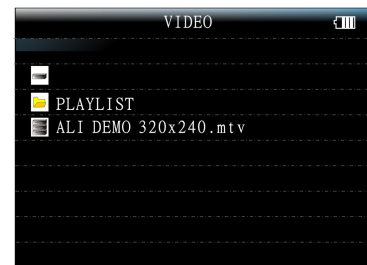

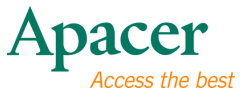

# Глава **16.** Устранение неполадок

При возникновении неполадок ознакомьтесь с приведенной ниже таблицей.

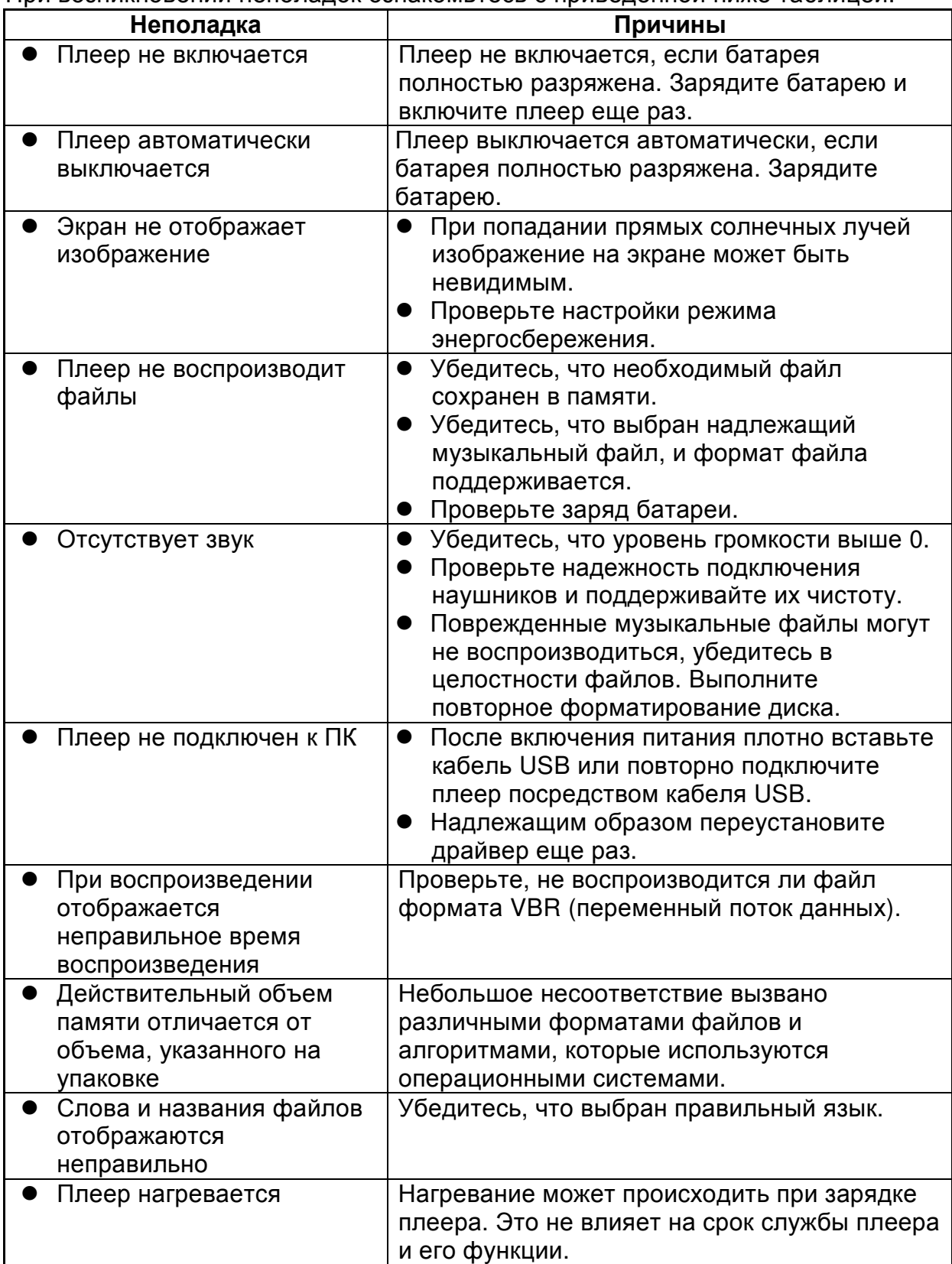

### Глава **17.** Обслуживание и поддержка

При возникновении технических проблем обратитесь к местному дистрибьютору или в сервисный центр.

Сервисный центр**:**http://www.apacer.com

### Глава **18.** Технические характеристики плеера

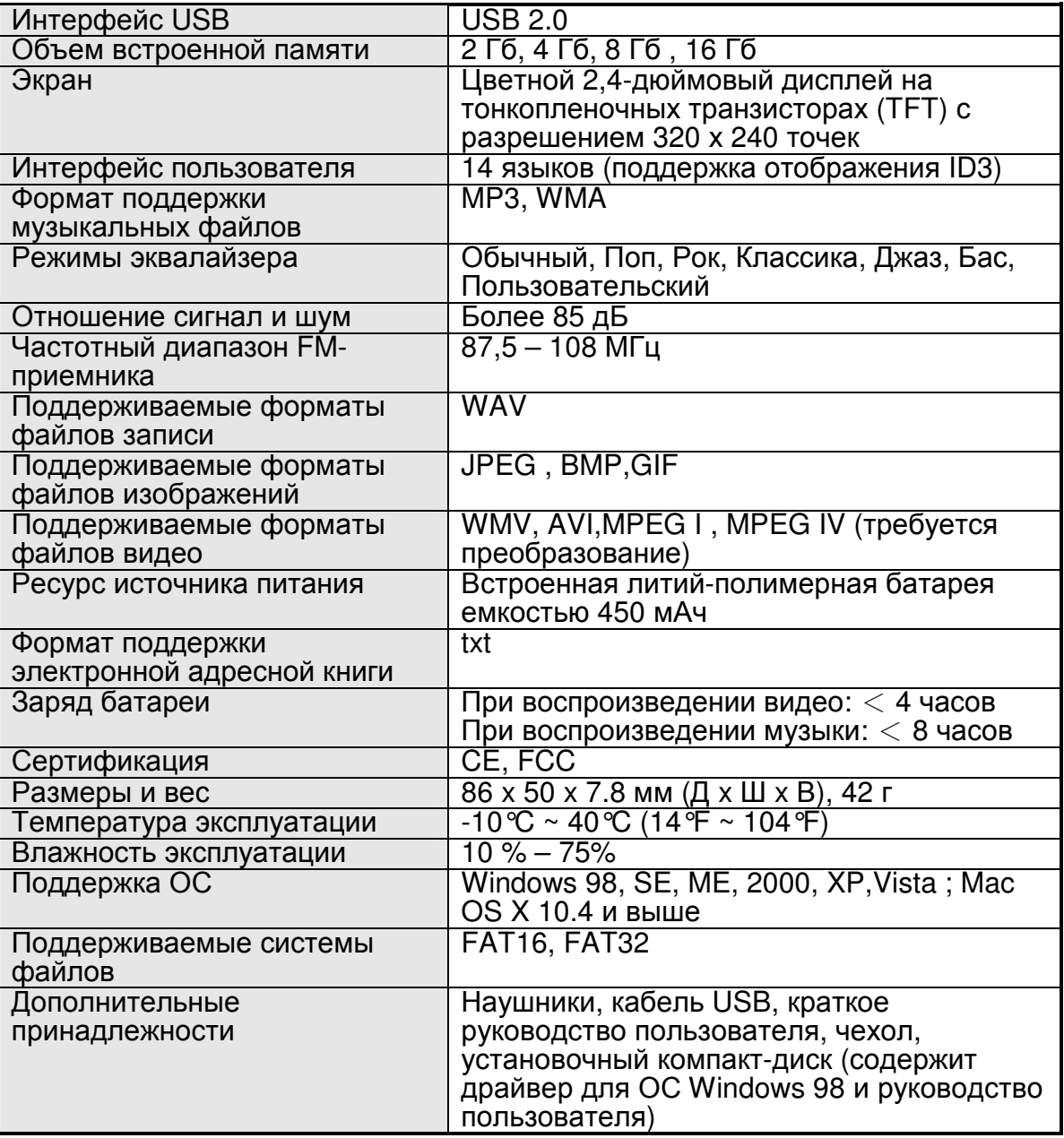

Примечание**.** Срок службы батареи зависит от температуры и характера эксплуатации.

Содержимое данного руководство пользователя может быть без предварительного уведомления изменено с целью улучшения**.** 

# audio <del>CIEN</del>O **AU851**

Авторское право на данное руководство пользователя принадлежит нашей компании. Запрещается передавать, воспроизводить и изменять данное руководство пользователя по частям или полностью. Характеристики и конструкция изделия, а также содержимое настоящего руководства могут изменяться без уведомления.

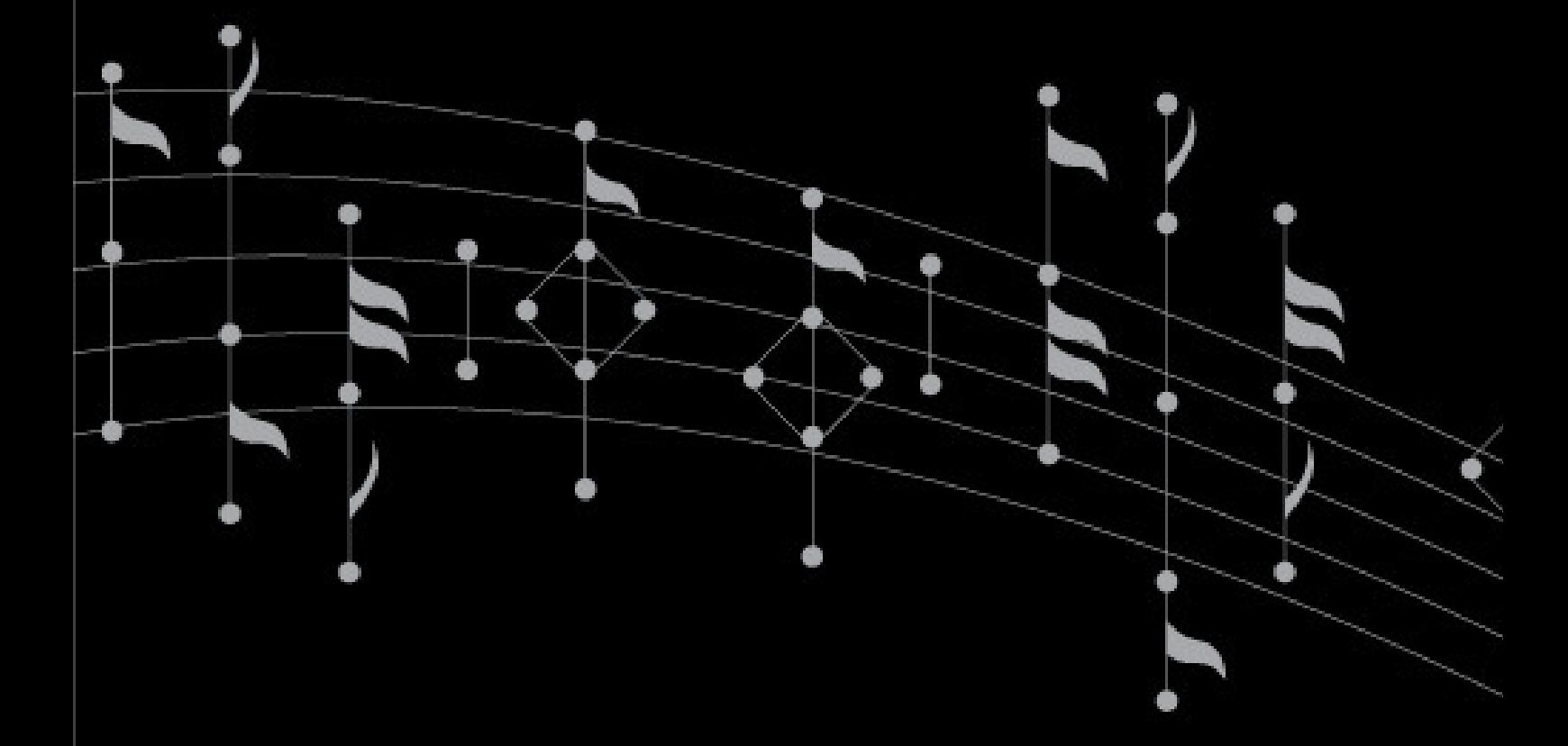